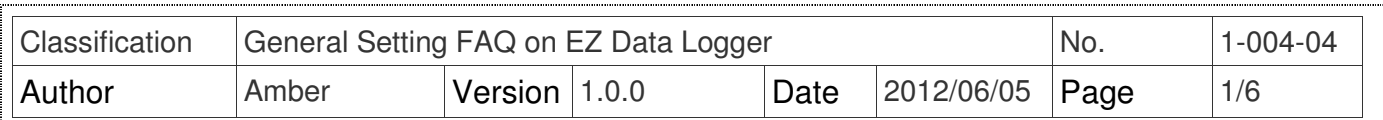

# **How to set alarm notifies by sending SMS?**

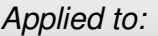

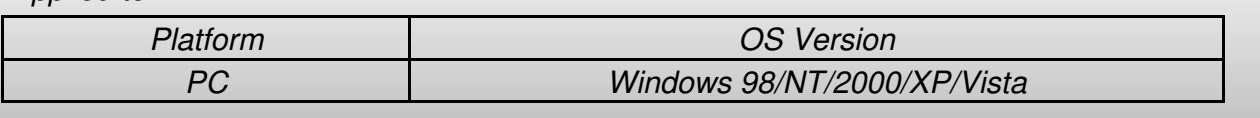

EZ Data Logger support alarm notifies by sending SMS. You can set multi engineers' cell phone number. When the channel value over the alarm value or back to normal, the contact messenger will send a message by SMS(using GSM Modem).

## **I. Steps to set alarm notifies by sending SMS**

**Step1**: Connect a GSM modem to your COM port.

**Note:** Your GSM modem must support PDU mode.

**Step2**: Install the "GSM Modem" driver.

2.1. Open **EZ Data Logger**→ From the button list click **Group Setup** button to open the "Workgroup Setting" form.

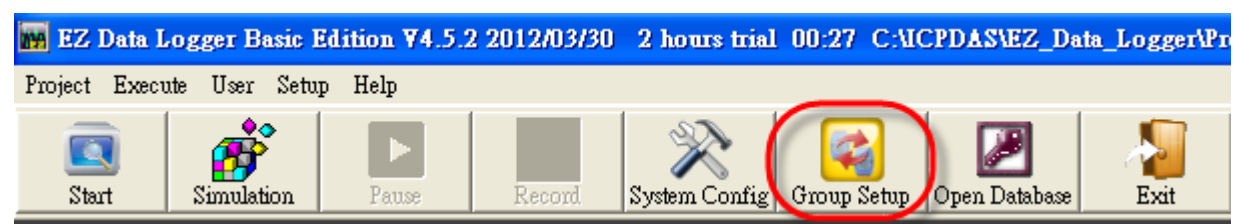

2.2. Click the **Install** button to open Driver setting form.

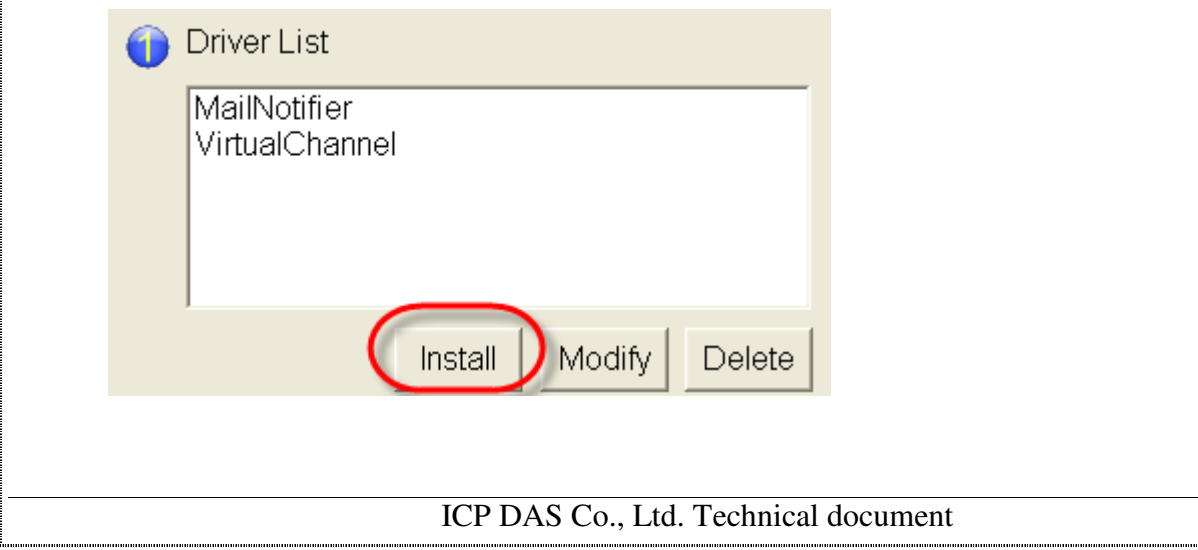

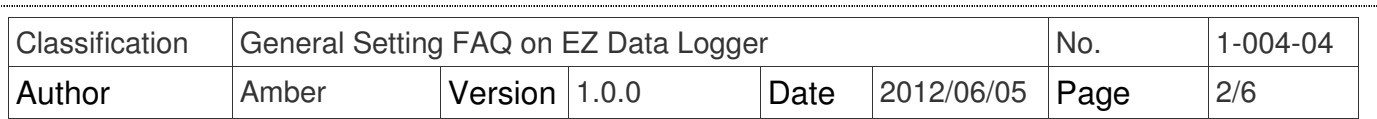

### 2.3. Select **GSM Modem** driver→ Edit the **COM Port** property→ Click **Install** button.

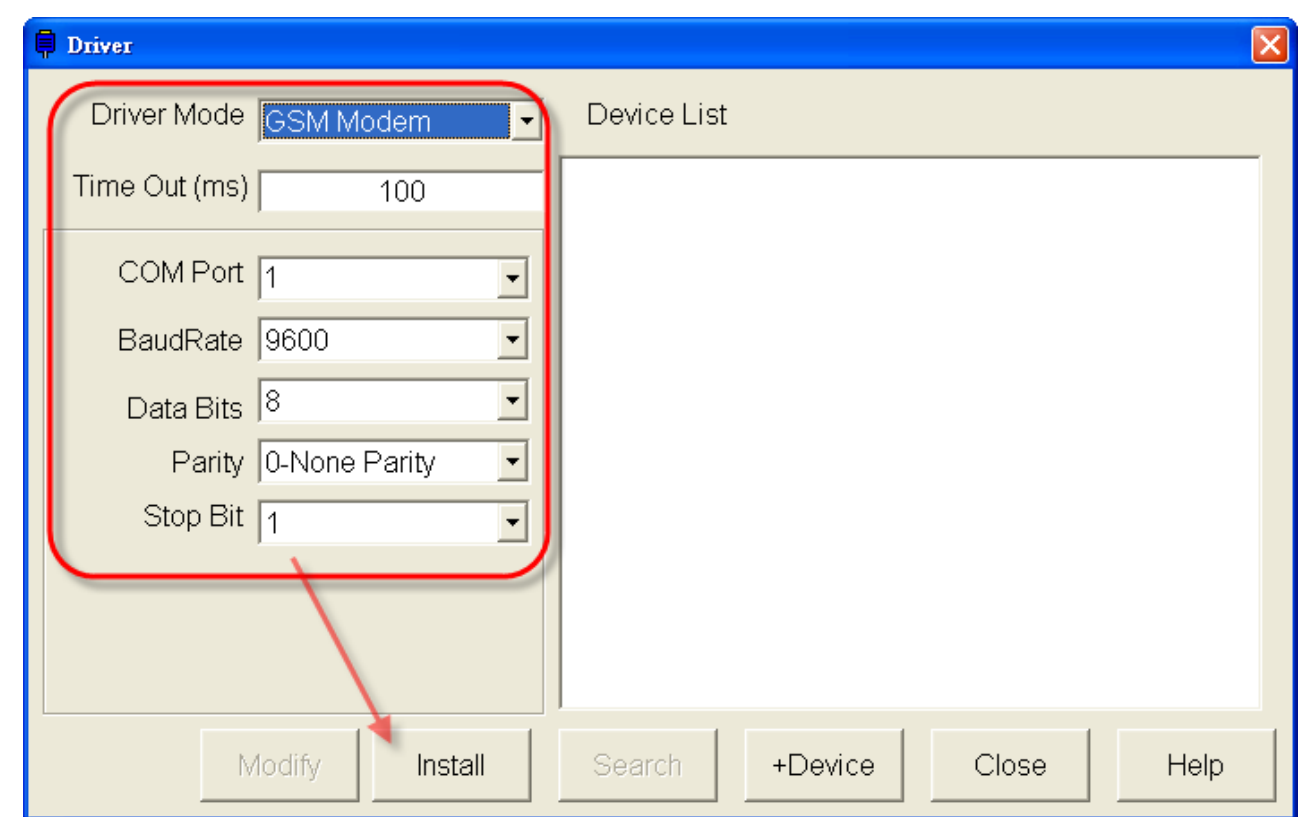

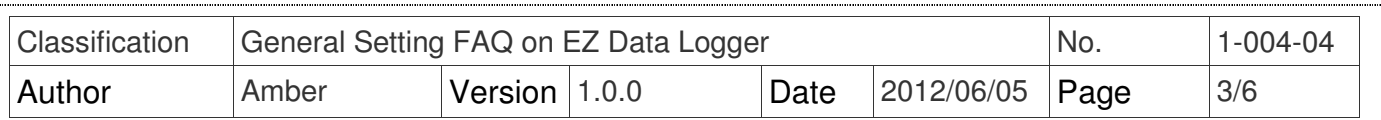

**Step3**: Add a "GSM Modem" device.

3.1. In the Driver setting form click **+Device** button to open Device setting form.

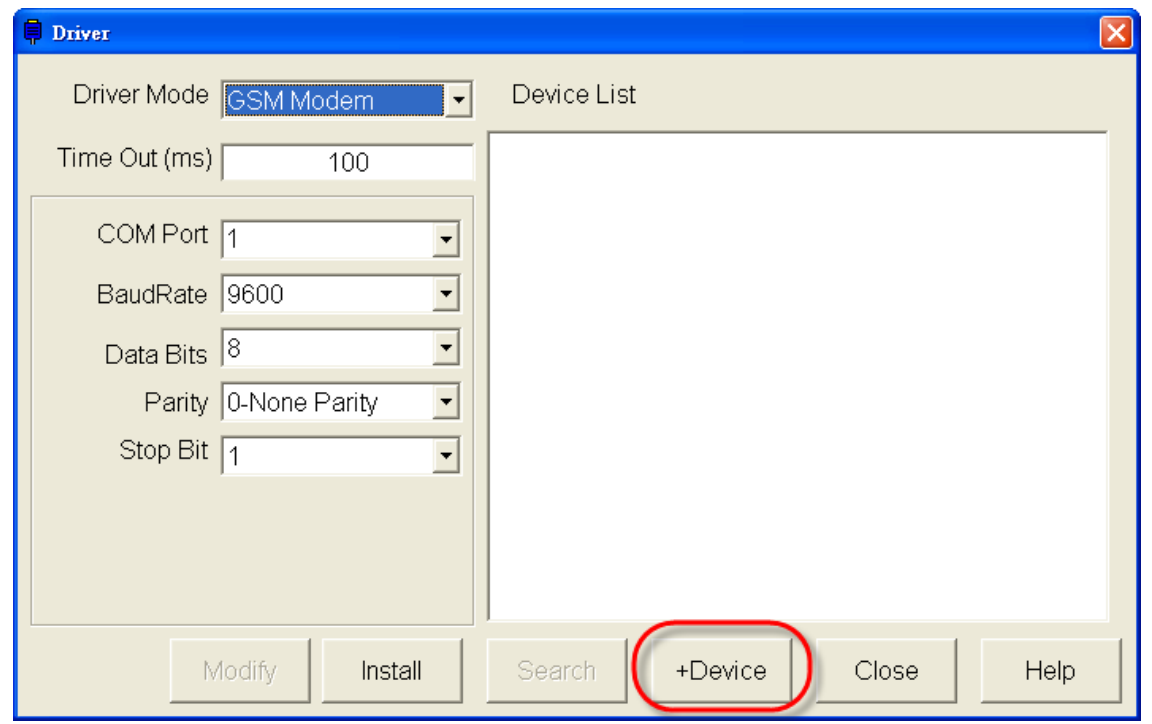

3.2. Edit the SMS head text, and then click **Add** button.

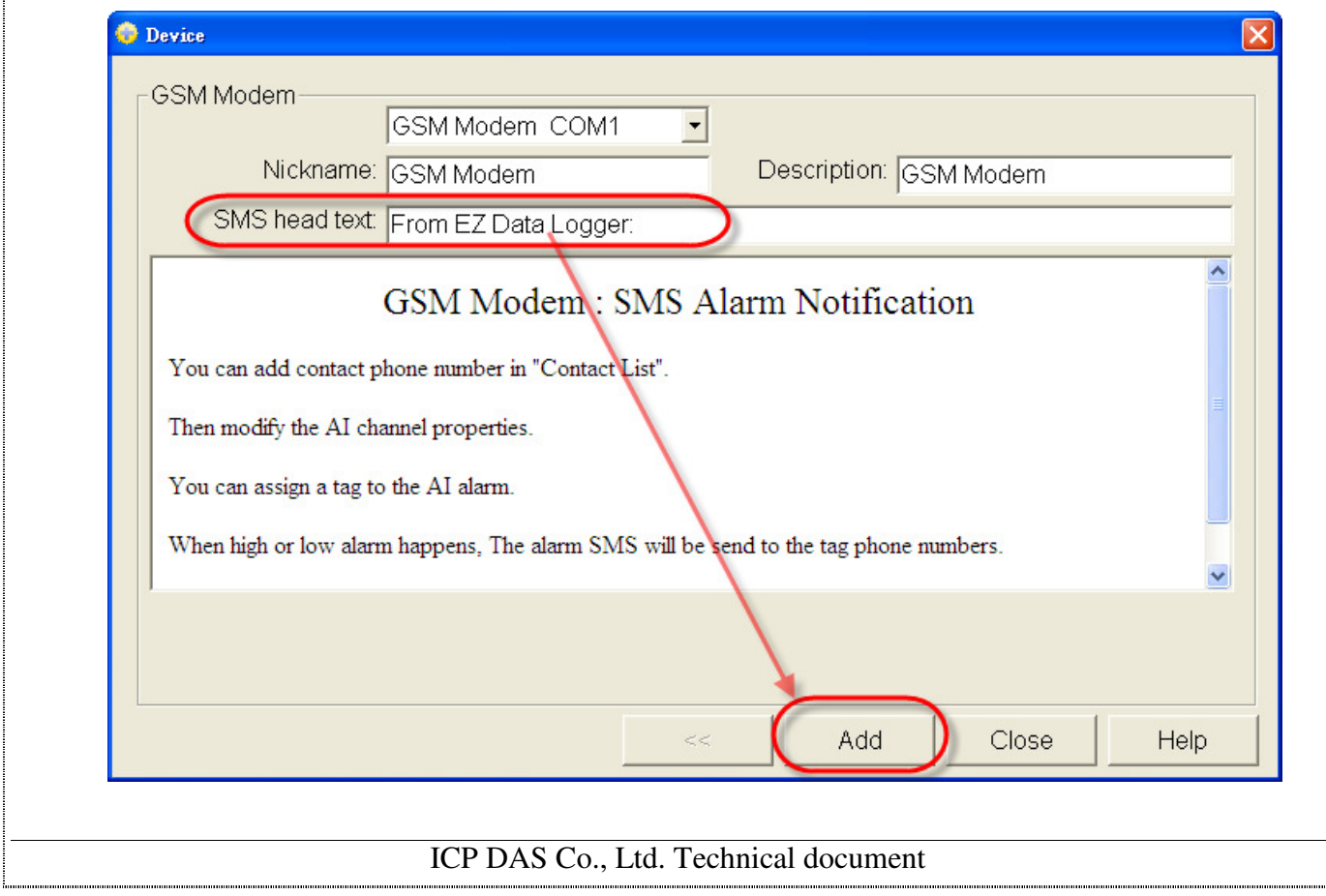

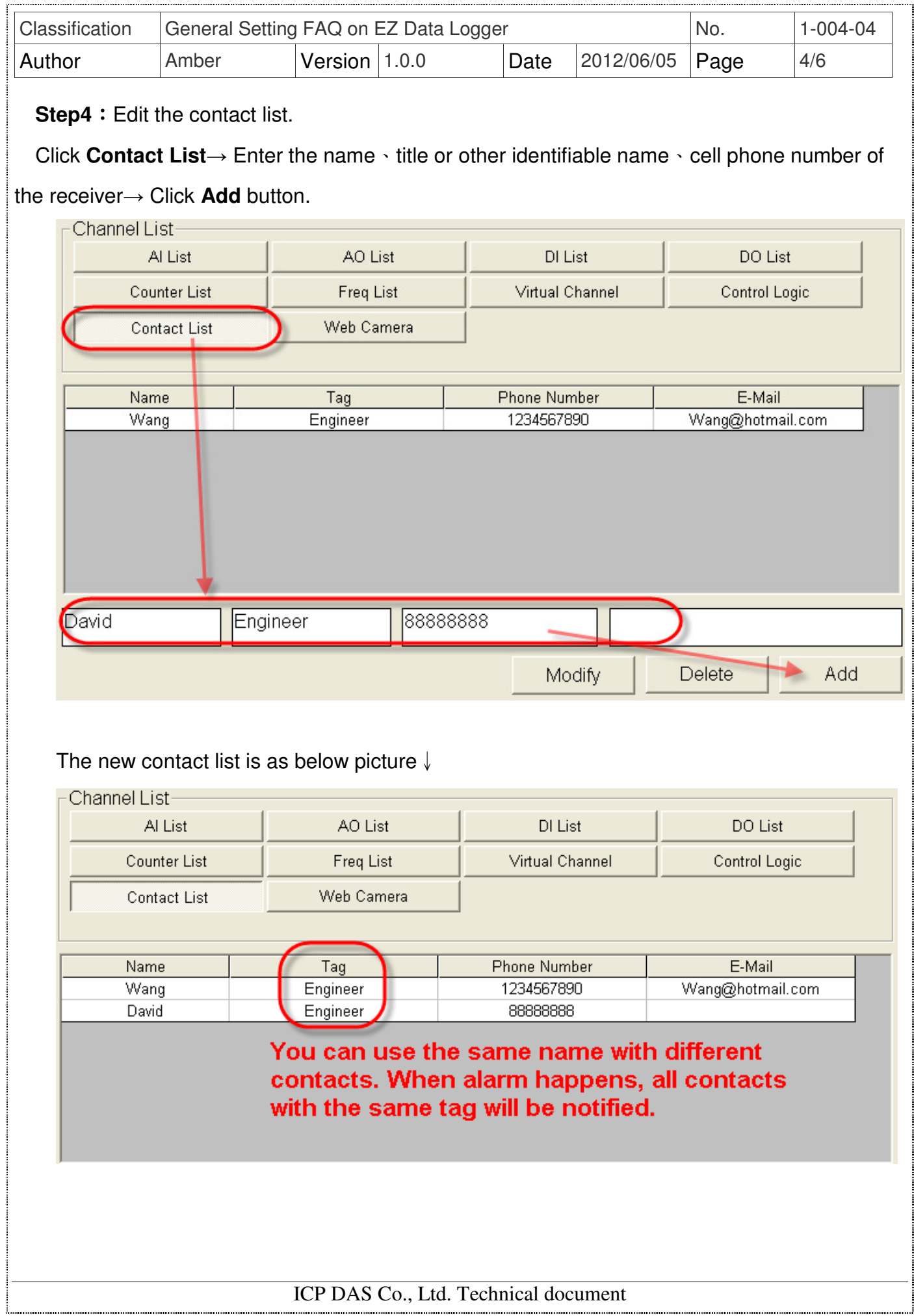

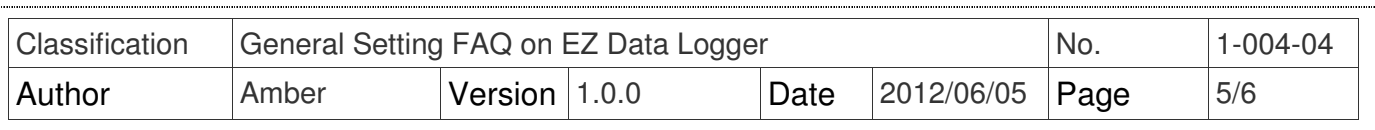

#### **Step5**: Set AI channel alarm to notify.

### 5.1. Select the AI channel, and click **Modify** button.

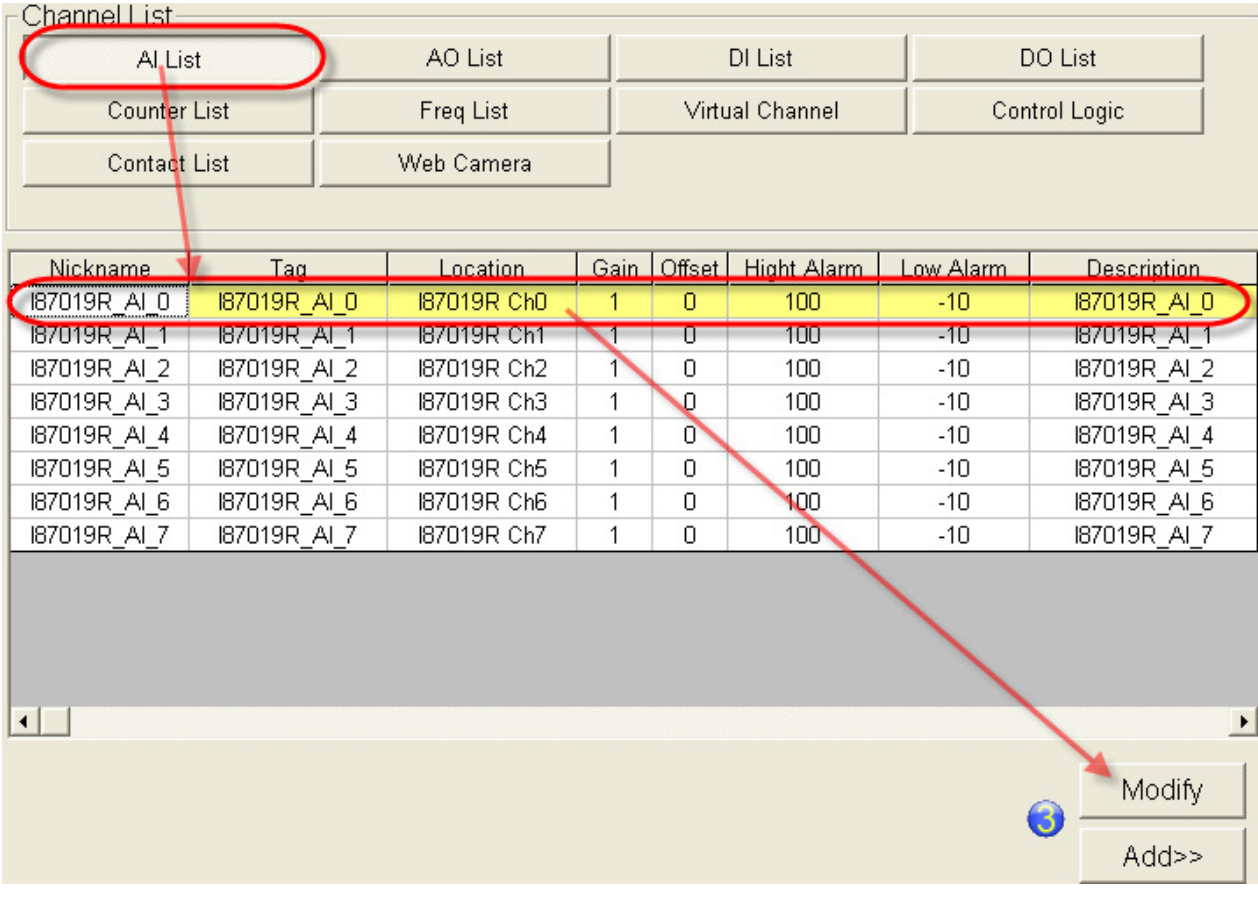

5.2. Specify the Tag name to High Alarm and Low Alarm→ Click **Modify** button.

 When High Alarm or Low Alarm happens, the warning SMS will be sent to the cell phone number specified by tag name.

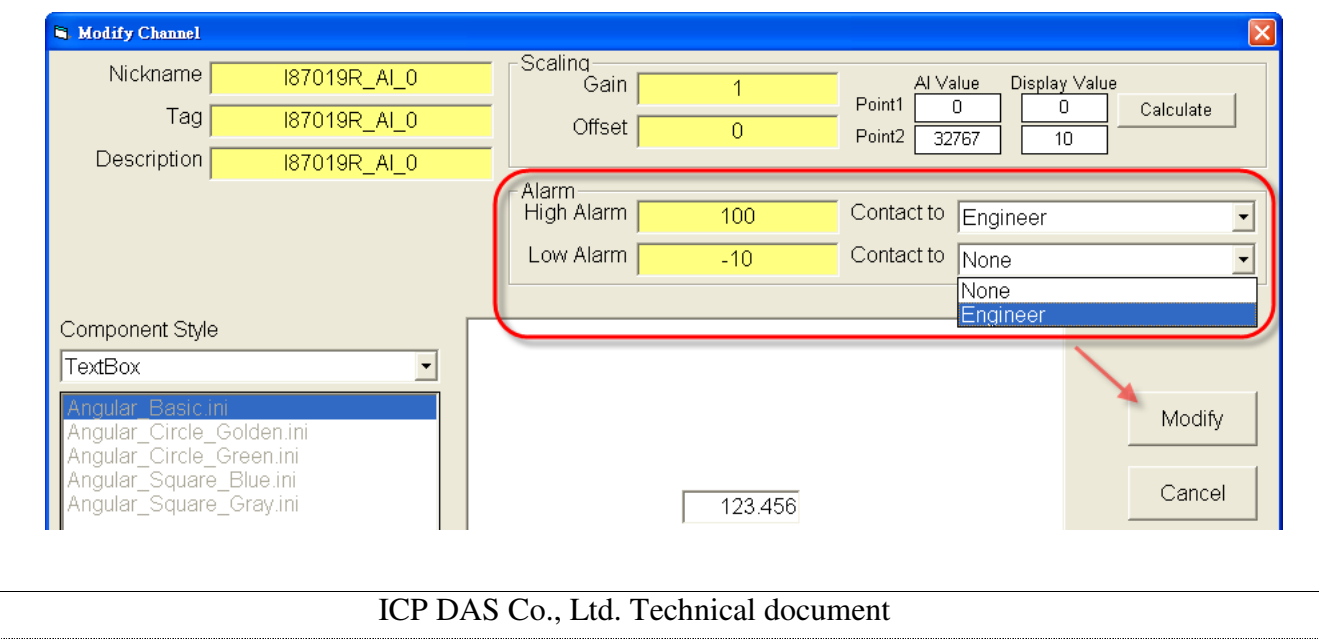

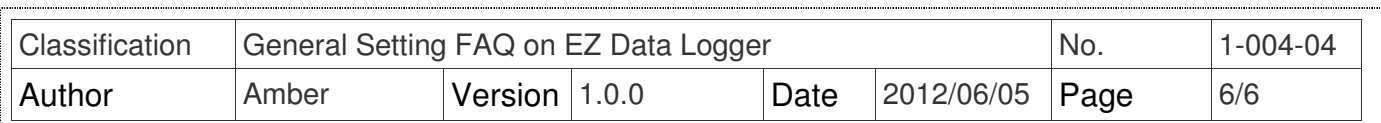

## **II. Mail&SMS Sender**

"Mail&SMS Sender" software is used for sending the e-mail and SMS. If the EZ Data Logger project is added "MailNotifier" or "GSM Modem" driver, the software will be automatically executed and minimized to the system icon tray. It's like the below picture ↓

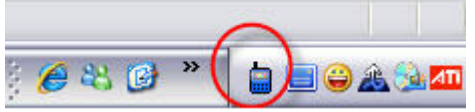

You can right-click on the icon and select **Main** to show the main form. In the main form you can enable/disable the e-mail/SMS sending.

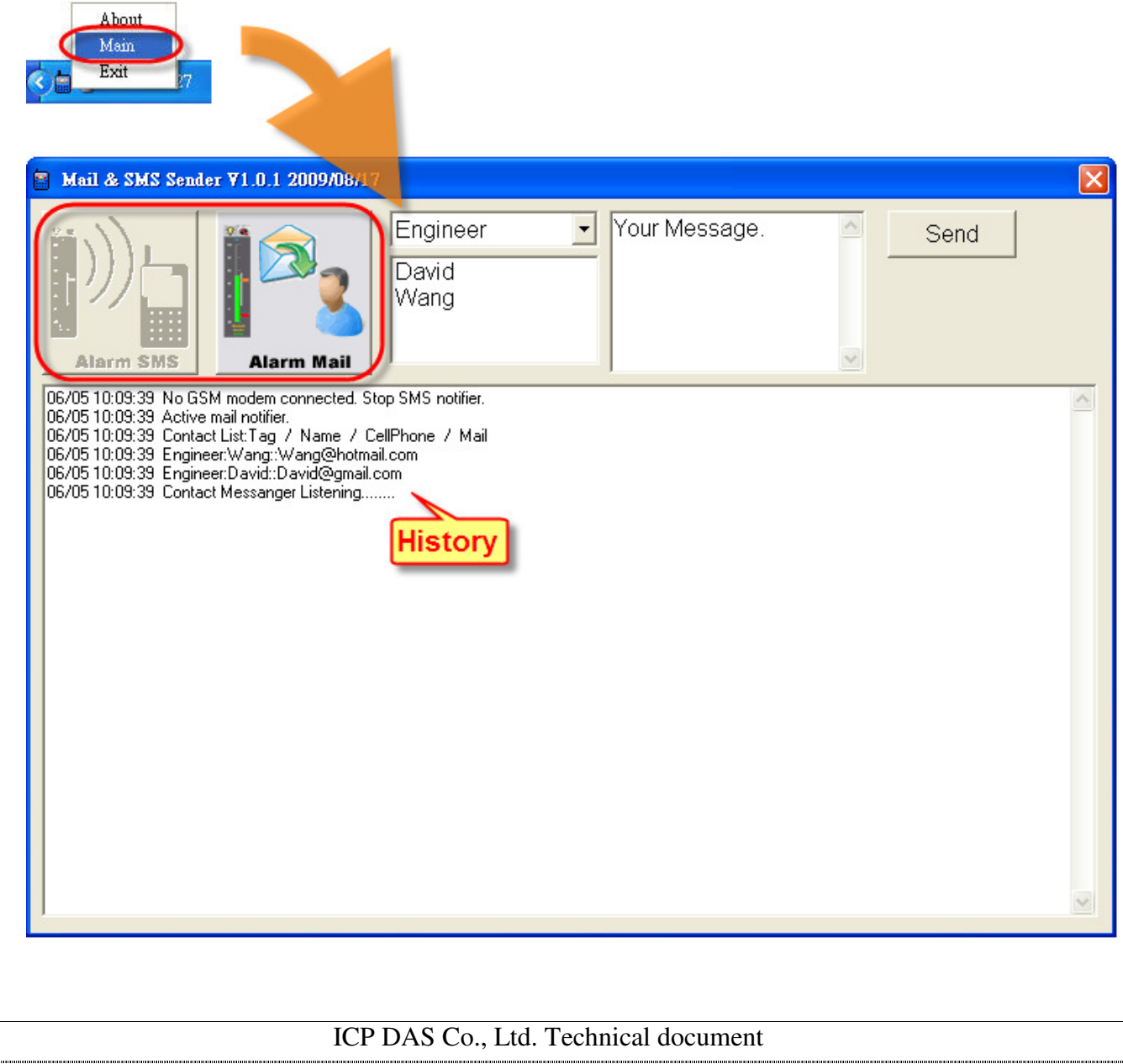